# **PAYROLL REPRESENTATIVES** October 7, 2008

## **Agenda**

- Introduction **Jackie Ball**
- **International Services Renee Mason**
- 
- Environmental Health **Jeff Kiefer** & Safety
- 
- 
- 
- 
- Staffing & Career Services Juliet Dickerson

HRIS James Abrams

Benefits Michelle Mahan Payroll **Candace Chow** Compensation **Pam Palmer** CITS **Fran Dominguez** 

#### **HR Service Center Things to remember**

- Paperwork must be received by cut-off date and time to be processed in that payroll cycle.
- Packets that are missing forms will be returned.
- Actions that need Compensation's approval must be sent to Comp before the Service Center receives the EAF. Attach a copy of the approved Compensation Form to the EAF.
- E-mails will be sent to departments asking that you terminated C-1's that are in the system but have not received a paycheck for one year.

#### **Office of International Services**

**Renee Mason**

#### Human Resources Information Systems James Abrams

#### Human Resource Information Systems (HRIS) e-Learning Self Service

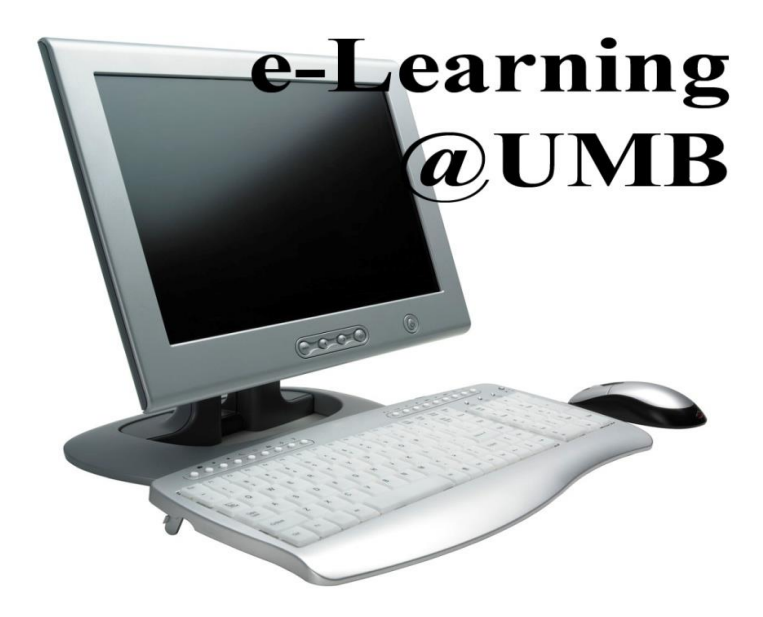

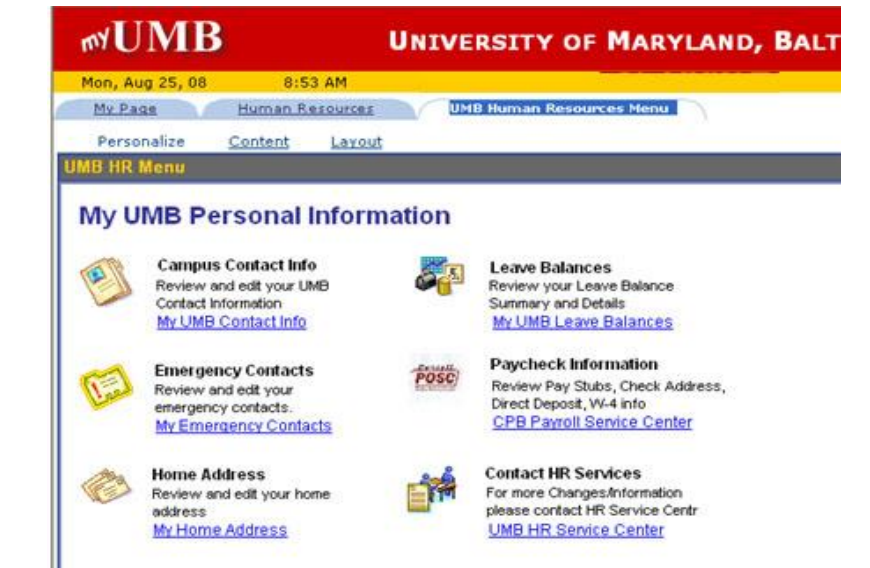

http://www.hr.umaryland.edu/hris/ss\_resources.htm

#### Environmental Health & Safety Jeff Kiefer

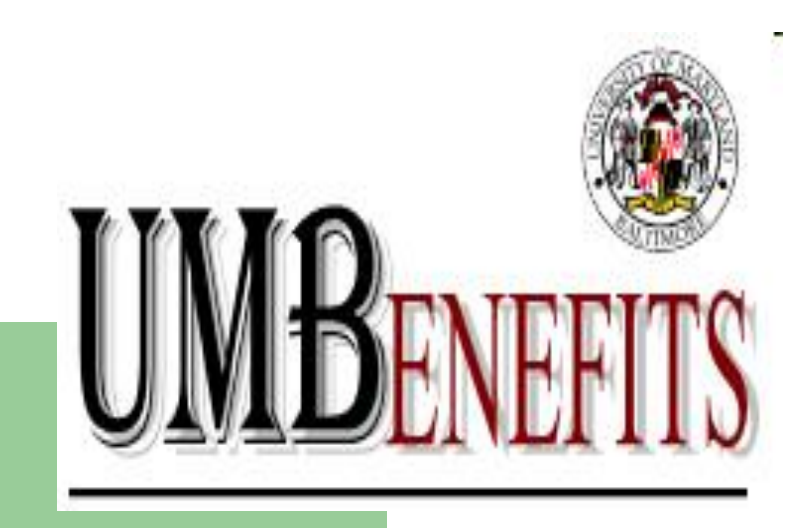

Joanne Rainey: Healthcare Vernell Cooper: Retirement Plans & Tuition Remission Sandra Jones: Retirement

Michelle Mahan, Manager Patricia Ilowite, Director of Compensation & Benefits

Ph: 410-706-2616 <http://www.hr.umaryland.edu/benefits/>

## **New "How To" Instructions**

#### Change in Family Status Event Instructions

- Acceptable temporary documentation for newborns
- Flexible Spending Account eligibility for newborns
- Documentation needed to cancel coverage
- Reminders to Update Beneficiary/ies if applicable

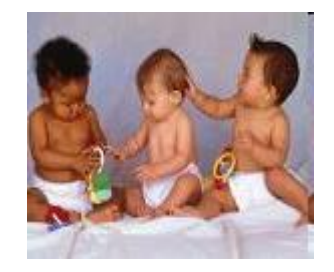

### **New "How To" Instructions**

#### Coming Soon!

#### How to Transfer to or from a State Agency/USM

How to Manage Your Benefits While on FMLA or a Leave of Absence

#### **Dependent Documentation Audit**

DBM (Dept. of Budget & Management) is currently auditing all documentation submitted during open enrollment.

Employees will have 15 days from the date of DBM's letter to comply or the dependent's benefits will be terminated as of 7/1/08.

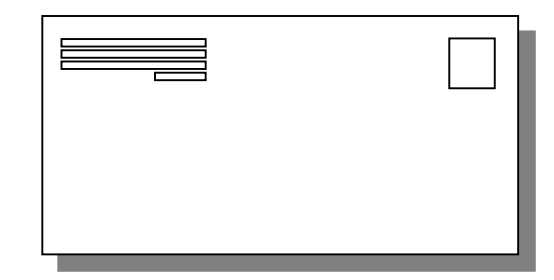

#### **Medicare Reminder**

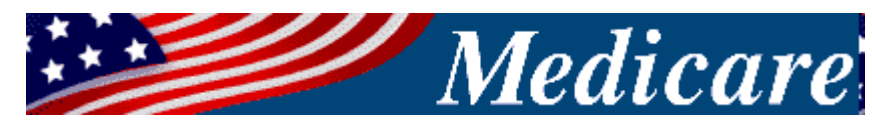

Employees & their spouses **should not** enroll in Medicare Part B until the employee retires if healthcare is through the State of MD employee's policy.

Employees only need to enroll in Part A (hospital coverage) if collecting social security benefits **OR** when they enroll in Part B (at retirement).

#### **New Benefits Website Home Page**

#### New "drop down" menu style

#### Easier & Quicker to find information

#### Focus on "How do I"

<http://www.hr.umaryland.edu/benefits/>

## **Tuition Remission**

- 10/17 Paycheck: TR Taxation Starts (75) employees)
- TR Forms should be sent to Benefits Office 4-6 weeks prior to the beginning of the semester
- NEW- **UMUC** now requests TR forms to be submitted PRIOR to the employee enrolling for the semester- **10 days prior to student registration.**

## **Online Payroll Rep. Training**

#### Coming Soon!

- Intro to Enrolling in Healthcare 101
- Intro to Enrolling in Mandatory Retirement Plans 101
- Online Optional Test

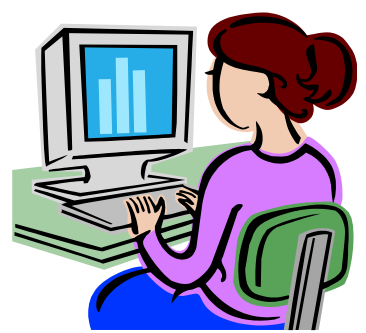

### **October Lunch & Learns**

#### National Work & Family Month

End of October: SECU, Nationwide & College Savings Plans of MD.

To Register online: <http://www.hr.umaryland.edu/main/hrscourses/>

Email will be forthcoming to forward to employees.

#### **Questions**

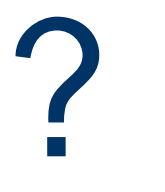

#### Payroll Candace Chow

## **Payroll Calendar**

- PP09-11 (11/9-11/22/08)
	- Payday Wednesday, 11/26/08
	- Paychecks pickup 9am
- PP09-12 (11/23-12/6/08)
	- No TA processing from 11/27-11/28

## **Payroll Calendar**

- PP09-13 (12/7/08-12/20/08)
	- Payday Friday, 12/26/08
	- Paychecks pickup 12/24 at 9am
	- No advances
- PP09-14 (12/21/08-1/3/09)
	- Payroll adjustment forms due Tuesday, 12/23/08
	- No TA processing 12/24, 12/25, & 12/31
- Payroll calendar can be found at <http://www.fincsvc.umaryland.edu/payroll/>

# **EFP Inquire Page**

- New Fiscal Year field
	- Option to enter the FY to look up the EFP
	- Effective Monday, 10/13/08
	- The hyperlink on workflow e-mails sent prior to 10/13/08 will not go directly to the EFP- you will need to enter fiscal year

## **EFP Inquire Page**

Home > Define Business Rules > Define Commit Accounting(US) > Inquire > UMB Employee Funding Profile

#### **UMB Employee Funding Profile**

#### **Find an Existing Value**

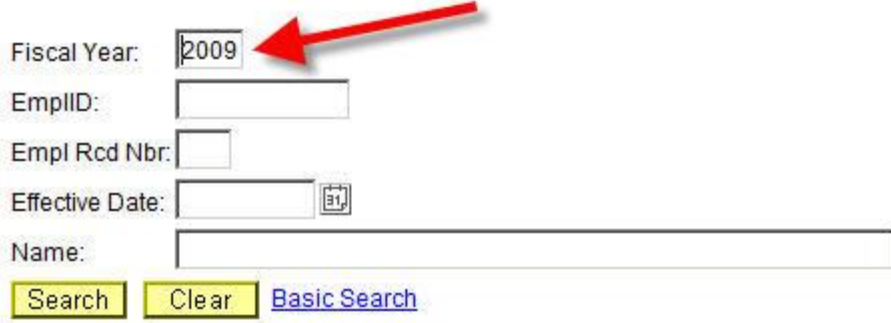

#### **Account Status on EFPs**

- -

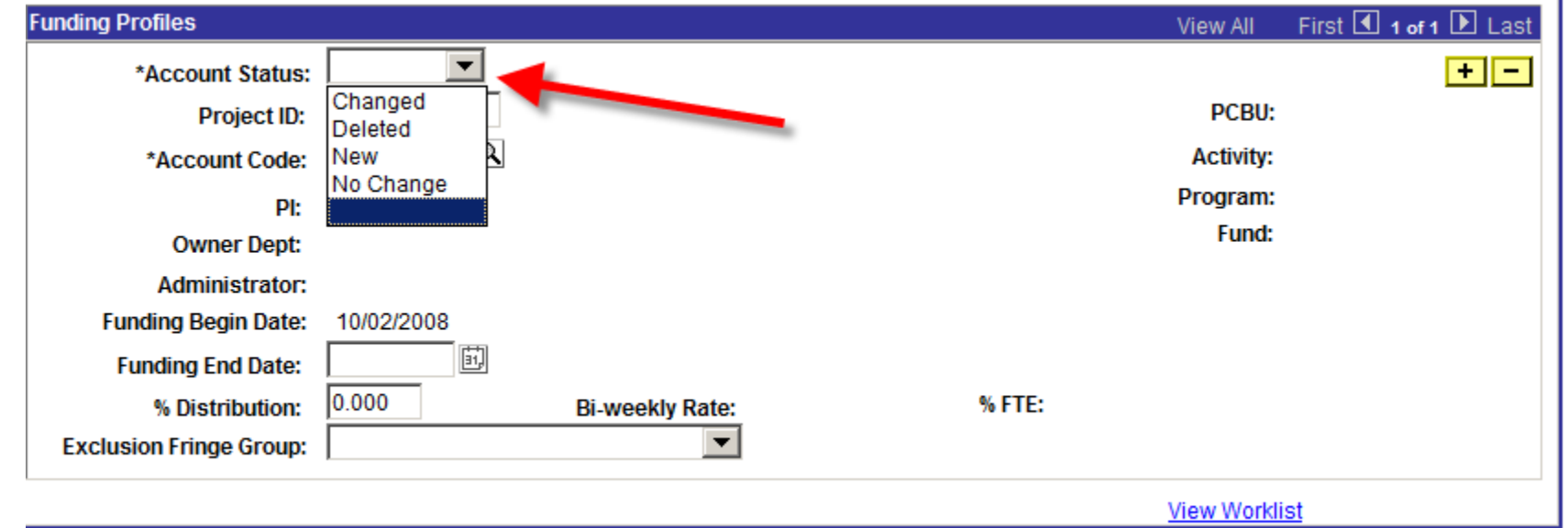

 $\mathbf{I}$ 

#### **Account Status on EFPs**

- Use Account Status "Change" only for Funding End Date and % Distribution change
- Use Account Status "New" for Project ID/HRMS Account Code change- Mark Account Status "Delete" for the old Project/HRMS Account Code

## **Supplemental Compensation**

- Required approval from HR-Compensation (faculty excluded)
- Revised form on FS-Payroll website [http://www.fincsvc.umaryland.edu/payroll/for](http://www.fincsvc.umaryland.edu/payroll/forms.cfm) ms.cfm

## **Foreign National Renewal**

- Details will be sent via email mid to end of **October**
- All foreign nationals are expected to receive an email from "Support@online-tax.net" with subject line "Payments from University of Maryland, Baltimore"
- Email recipients are required to complete a record in GLACIER
- Disregard old Citizenship Status Form

## **Payroll Adjustment Forms**

- Reminder- Payroll adjustment forms such as leave payout, supplemental pay, and retro for new hires, etc. are due 1st Friday of the normal payroll processing cycle
- Late Payroll Adjustments (2<sup>nd</sup> week of the normal payroll processing cycle) are normally for overpayments and corrections
- Late payroll adjustments must be submitted in person

## **Security Role and T&L Change**

- Please see the presentation at FS-Payroll website:
- <http://www.fincsvc.umaryland.edu/payroll/>
- Security Role Training Guide is available at FS-Payroll website

#### **Compensation Forms**

- Revised as of September 2008
- HR Forms <http://www.hr.umaryland.edu/main/hrforms.htm>
	- Position Requisition <http://www.hr.umaryland.edu/main/formsword/posreq.doc>
	- Create and Waive <http://www.hr.umaryland.edu/main/formsword/waiver.doc>
	- All Other New Compensation Request Forms will be posted by October 13, 2008
- Consistency of format across forms
- PCBU Information Required for Position Requisitions and Create and Waive Requests
	- Hiring Freeze Guidelines and Exception Form: [http://www.hr.umaryland.edu](http://www.hr.umaryland.edu/)
	- Provide position number for positions being re-filled

## **Compensation Forms**

- Supporting Justification Required for Acting Capacity, Within Pay Level Adjustments, Reassignments, and Re-evaluations
	- Business Reason for Action
	- Employee's Education, Expertise, and Responsibilities
	- Internal Equity Comparison
	- Length of Time Consideration
	- Current Resume
- Within Pay Level and Re-Evaluation Requests are now separate forms

## **Compensation Forms**

- **Effective Date** 
	- Either the date HR receives request or
	- Specified future date
- Email the electronic job description to your Staffing Specialist
- For More Information Contact Compensation at 410-706-6338

#### Affiliate Process **Fran May Dominguez**

#### **Affiliate Process**

#### **Affiliates**

- Who are affiliates?
- Why are they getting set-up?
- Where is the information stored?
- What information is being captured?
- How does an affiliate get created?
- Affiliate Data Verification Process
- How to handle New Employees?

### **Who are affiliates?**

#### Affiliates are people who:

- have an affiliation with UMB
- are not UMB faculty, staff or students
- are not **paid** by the university

### **Examples of Affiliates**

- Dental School contractors
- UMMS, STAPA, VA or UPI staff
- Pharmacy Preceptors
- Emeritus Faculty
- Alumni

## **Why are they getting set-up?**

Affiliates need a directory account to:

- Access HRMS, Financials or COEUS
- Be added to the campus directory
- Obtain a One Card
- Get building access

### **Affiliate information …**

- Where is the information stored?
	- Stored in eUMB HRMS system
- What information is being captured?
	- Name and campus contact information
	- Date of birth
	- UMB Sponsor (must be UMB employee)

### **How does an affiliate get created?**

Online form (http://cf.umaryland.edu/onecard/affiliates/)

- Fill in required fields (name from social security card)
- Select a sponsor (based on campus affiliation)
- Print form
- **Get Sponsor Signature** 
	- SOM & SOP require additional signature
- Submit the form to ASC Help Desk

#### **Affiliate Online Application Form**

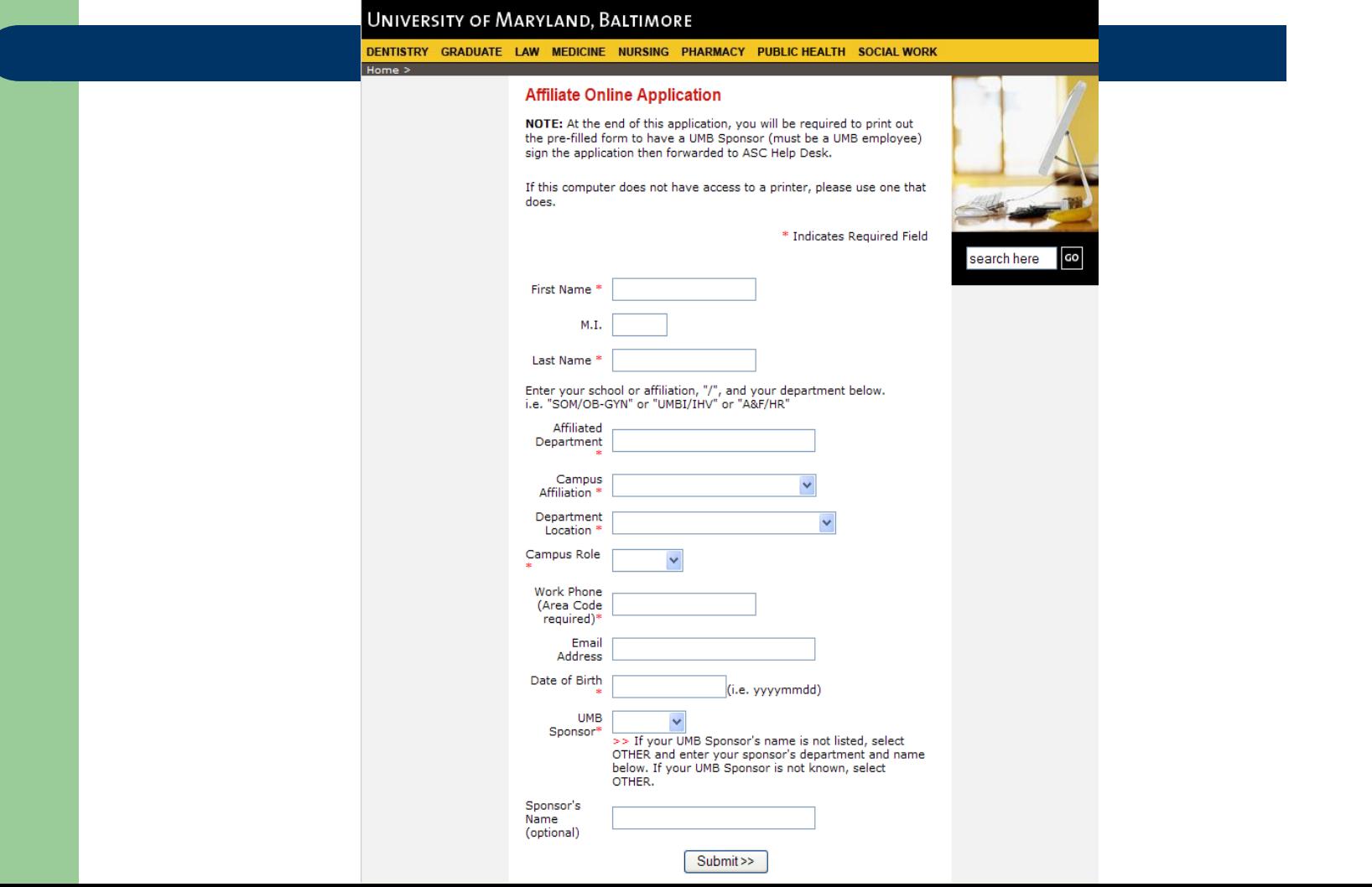

### **Affiliate Online Application Form**

#### Affiliate Application Printout

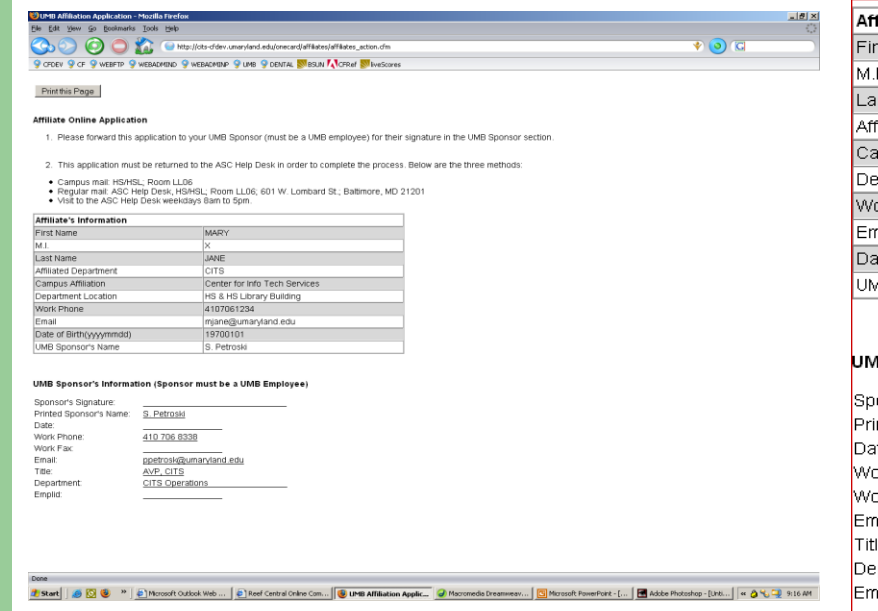

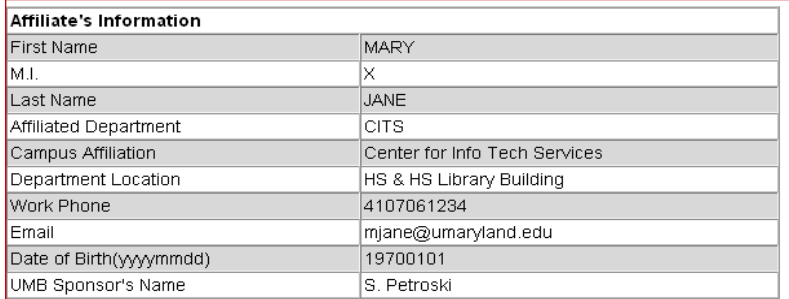

#### /IB Sponsor's Information (Sponsor must be a UMB Employee)

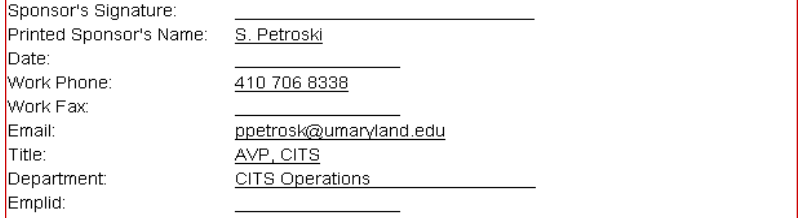

#### **Affiliate Data Verification Process**

- UMB Affiliate Data Verification Forms (with instructions) have been sent to the sponsors.
	- To be returned by October 31, 2008
- Sponsors are being asked to advise current affiliates to update their campus contact information (via Self Service).

### **How to handle New Employees?**

New employees who do not have an emplID may need immediate …

- 1. Access to HRMS, Financials or COEUS
- 2. OneCard issued for Building Access

#### **New Employees (without emplID) who need access to HRMS, Financials or COEUS …**

- 1. Request an affiliate ID
	- Fill out & print online affiliate form (use name from social security card). All information entered on the form must match the employee's HR record.
	- **•** Get sponsor signature(s). SOM & SOP require additional signature.
	- Send form to ASC Help Desk.
- 2. Submit eUMB/COEUS Access Forms (to add access with affiliate ID).
- 3. After employee gets emplID
	- Send email to ASC Help Desk to inactivate the affiliate ID.
	- Submit eUMB/COEUS Access Forms (to delete access with affiliate ID).
	- Submit eUMB/COEUS Access Forms (to add access with emplID).

#### **New Employees (without emplID) who need OneCard issued for building access …**

- 1. Check Campus Directory to verify the new employee is not there
- 2. Payroll Rep to send email to Auxiliary Services to request a "stub record" be created ([http://www.umb-one.umaryland.edu/newempl.cfm\)](http://www.umb-one.umaryland.edu/newempl.cfm)

The following information must match employee's HR record:

- Employee's name (use name from social security card)
- **Date of Birth**
- Last 4 numbers of SSN
- Department/School
- Faculty/Staff
- 3. Check Campus Directory to verify the new employee is there (name will be in "all caps")

#### **Questions?**

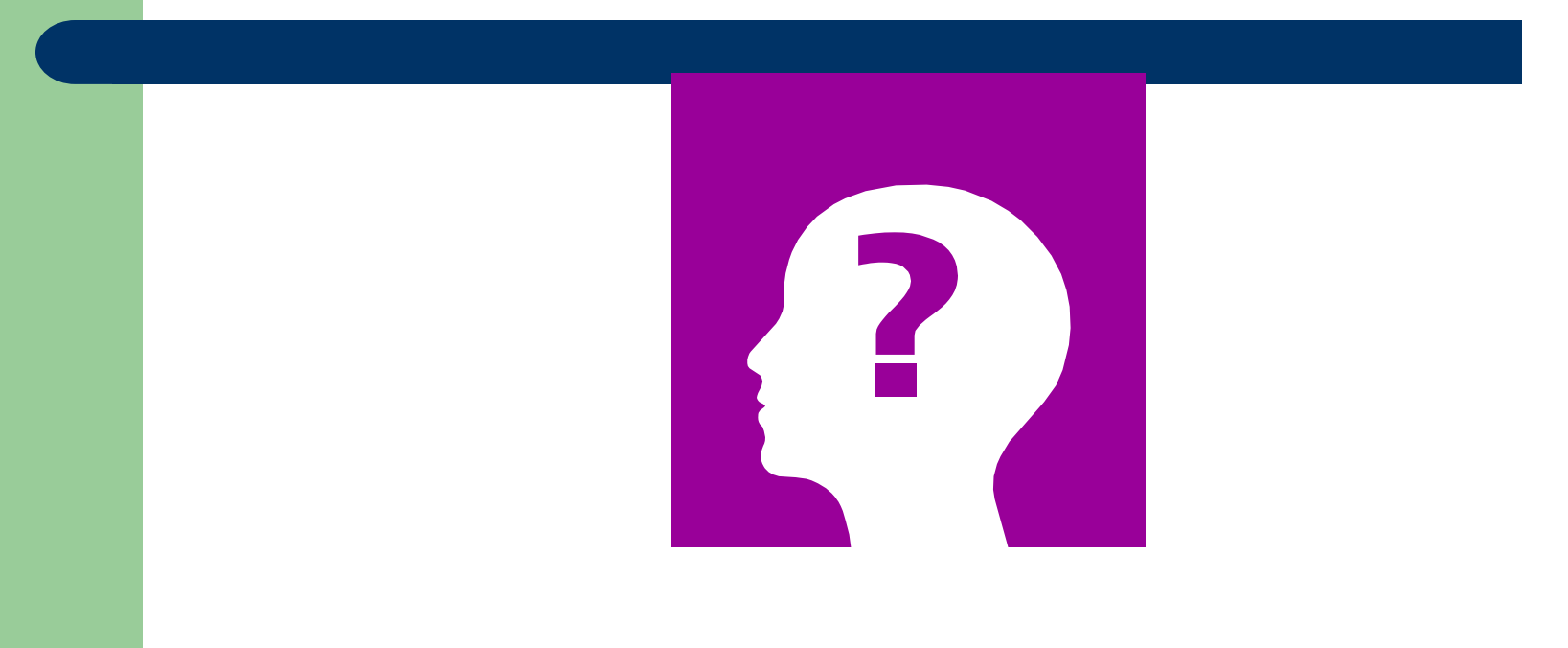

#### Human Resources Initiatives Juliet Dickerson

## **Background Investigations**

- Over 200 faculty/staff investigations requested since July 1st
- Average turnaround time 3.5 days (foreign degree verifications take more time)
- The investigators use the information that is provided by the applicant
	- accurate contact information = faster turnaround
- Billing has begun reminder
	- there are additional charges for international degree verification

## **Faculty Postings**

- Faculty job postings can now be advertised on the HR website.
- This includes Associate/Assistant Professors, Post-doc fellows, adjunct faculty openings, research associates
- Email your job postings to facultyposting@af.umaryland.edu

## **Faculty Postings**

- Postings will remain on website for 30 days.
- This is a posting service, not an applicant tracking service.
- Job postings should include:
	- Department
	- Job title
	- Area of specialization
	- Contact information
	- Closing date
- Candidates for faculty positions will not be able to apply on line. The contact information should include directions on how to apply.

## **Mid-Atlantic HERC**

- Mid-Atlantic Higher Education Recruitment Consortium (HERC)
- Supports a trend in academia to pool resources for qualified faculty/staff candidates
- Started in Northern California as a way to assist dual career couples

## **Mid-Atlantic HERC**

- Loyola College, University of Richmond and NIH are co-founders
- 16 regional colleges/universities/government entities have participated in the inaugural launch
	- [http://www.jobtarget.com/home/index.cfm?site\\_id](http://www.jobtarget.com/home/index.cfm?site_id=4076)  $=4076$
- The site went live on October 1, 2008